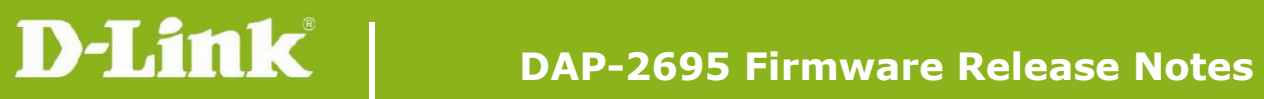

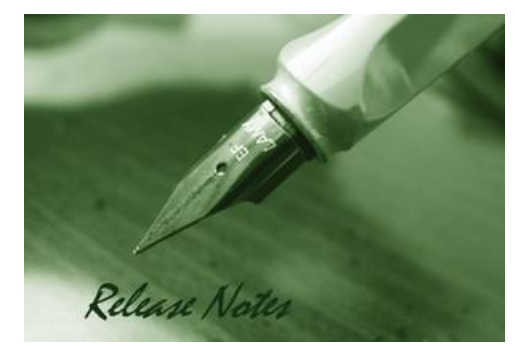

Firmware Version: 1.16rc053 Published Date: 2015/07/8

### **Content:**

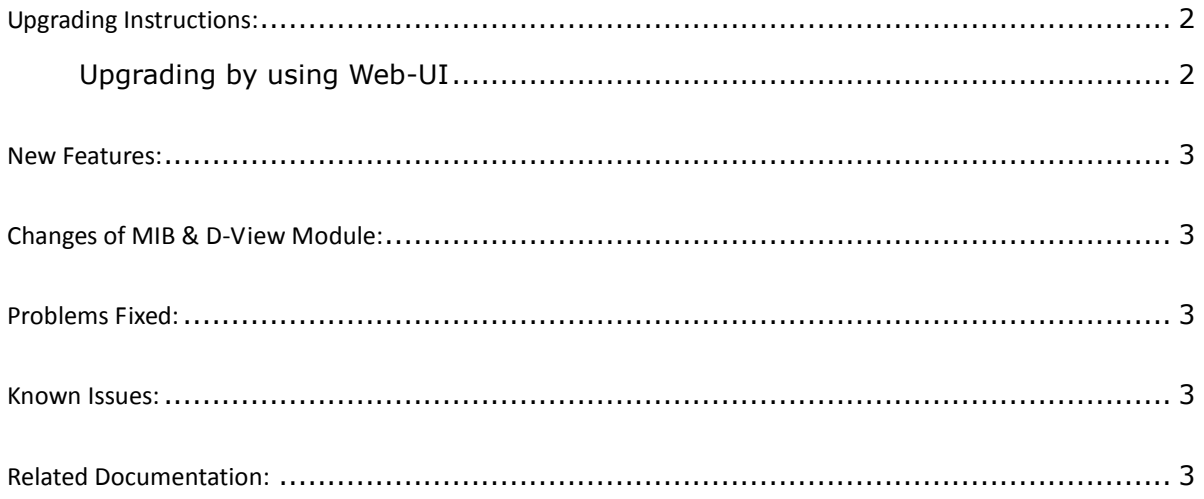

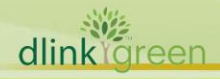

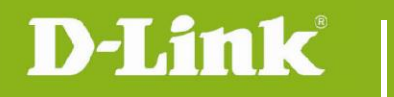

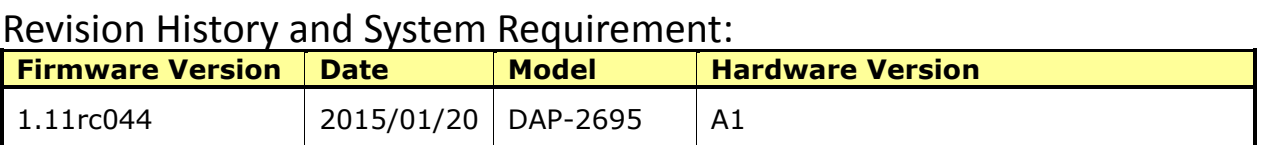

# <span id="page-1-0"></span>**Upgrading Instructions:**

D-Link AP supports firmware upgrading via Web-UI. You may download the firmware from D-Link web site [http://tsd.dlink.com.tw.](http://tsd.dlink.com.tw/)

#### <span id="page-1-1"></span>**Upgrading by using Web-UI**

- 1. Connect a work station to the LAN port of Access Point.
- 2. Open the web browser of work station and entering the IP address of the AP. The system default IP address is 192.168.0.50.
- 3. Enter administrator's username and password, user name is "admin" and leave the password field blank by default.

#### To update the AP's firmware, click **Maintenance > Firmware and SSL Certification Upload**

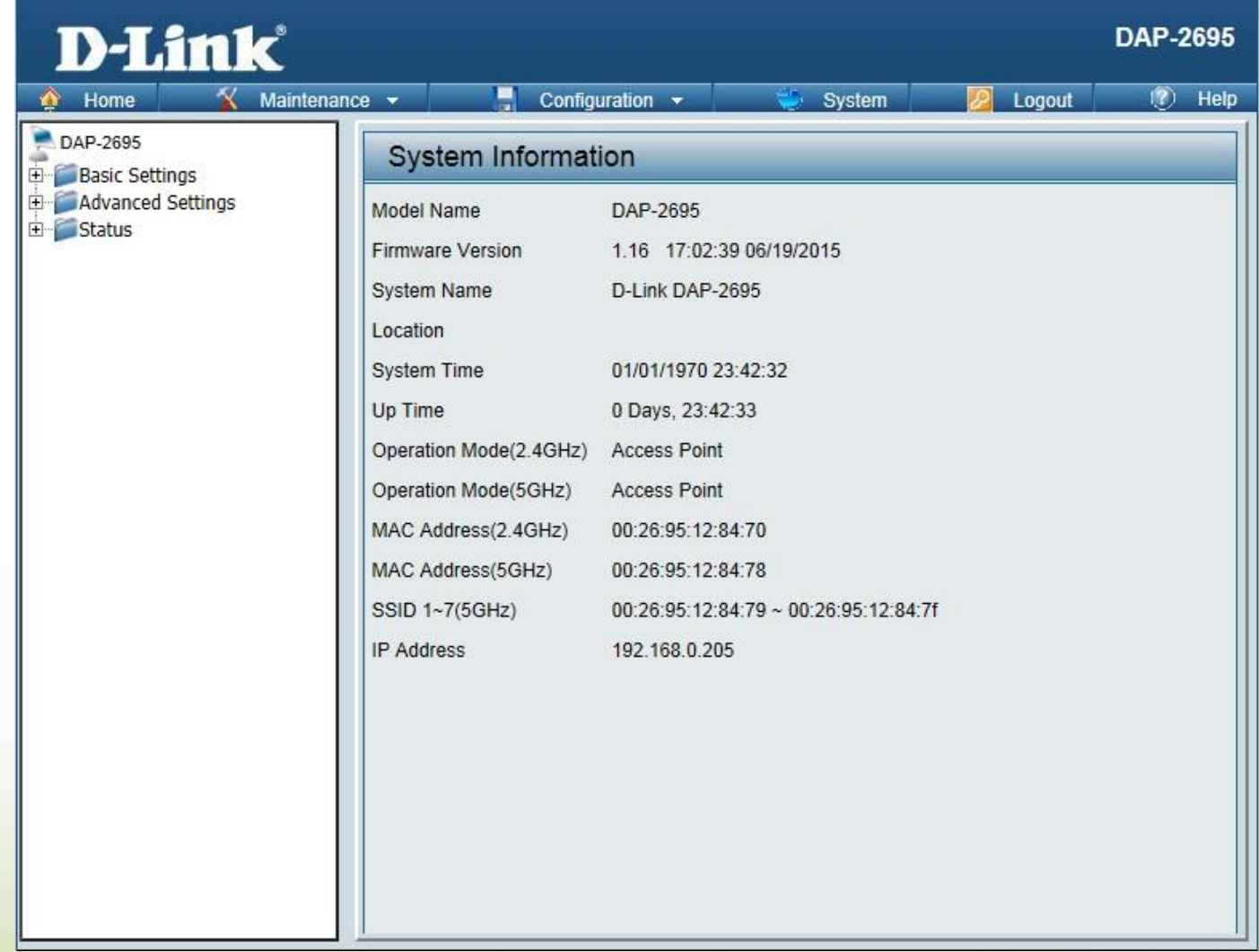

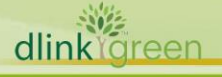

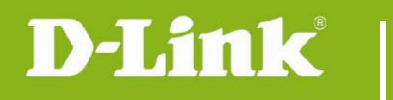

#### <span id="page-2-0"></span>**New Features:**

Support CWM v1.02

- 1. Disassociation supported on multi-SSID
- 2. Support Captive portal customization
- 3. Support config file upload from CWM

### <span id="page-2-1"></span>**Changes of MIB & D-View Module:**

CWM\_DAP2695 v1.16-R38

# <span id="page-2-2"></span>**Problems Fixed:**

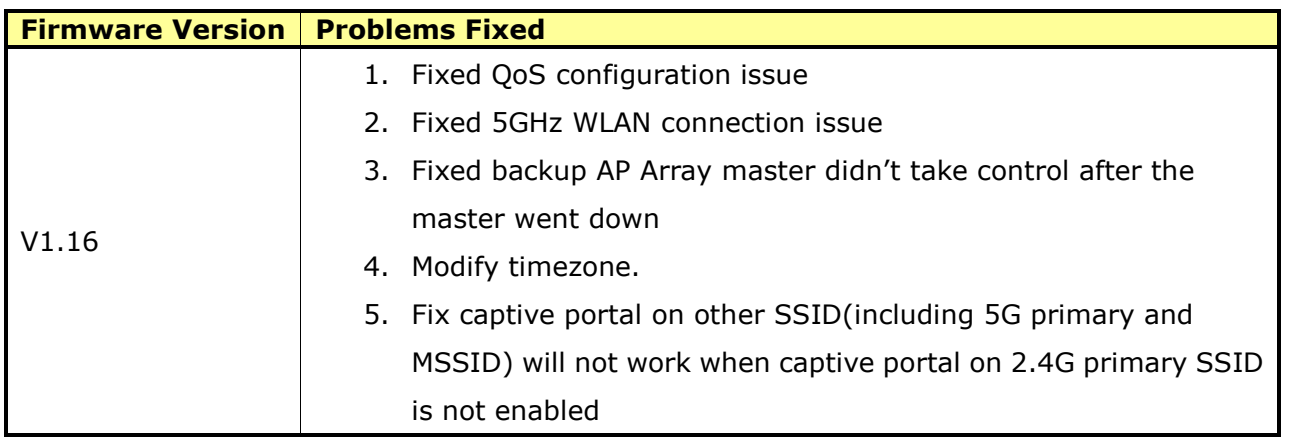

### <span id="page-2-3"></span>**Known Issues:**

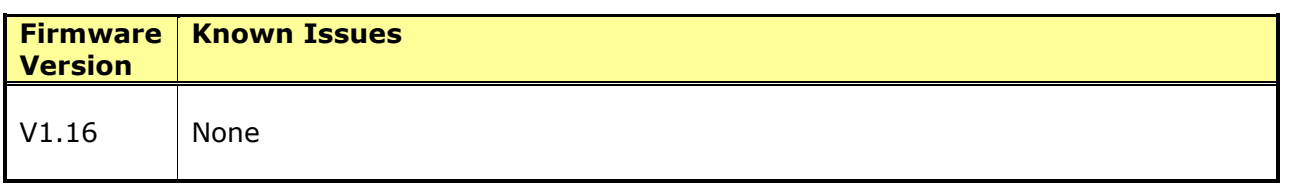

# <span id="page-2-4"></span>**Related Documentation:**

- DAP-2695 User Manual v1.11

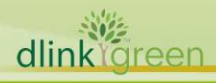